#### 警 告ЛΝ

## 注 意

- 为了长期安全地使用本产品,定期维修是必要的。本产品的某些部件有的受寿命限制,有的因常年使用性能会发生变化。
- ◆ 本说明书如有变动,恕不通知,随时更新,查阅时请以最新版本为准。如有疑问,请与<br>—— 1.2 司型五 本公司联系
- ◆ <u>本公司不承担除产品本身以外的任何直接或间接损失。</u><br>————————————————————

## 使用之前

# 警 告

## 力值显示控制仪 使用说明书 V1.3 XJC-CF3600F

使用本产品前请认真阅读本说明书,在理解内容的基础上正确使用。并妥善保存,以便需要时参考。

### ■ 安全须知

- 警 告 ◆ 请务必遵守下述各条及本说明书所记载的注意事项,如果不遵守注意事项进行使用,有导致<br>——<sup>—————————————————</sup>
- 重大伤害或事故的危险。
- 如果本产品的故障或异常可能导致系统重大事故的场合,请在外部设置适当的保护电路。
- 请勿在本产品所记载的规格范围之外使用。否则可能导致触电、火灾、故障。
- 请勿使用在易燃、易爆气体的场所。
- ◆ 请勿触摸电源端子等高电压部位。否则有触电的危险。<br>▲ 请与长知以丑为选士主号,无别开丝号弘益主,出**主**
- 请勿拆卸以及改造本产品。否则可能导致触电、火灾、故障。

- 请不要使用在原子能设备以及与生命相关的医疗器械等设备上。
- 本产品的所有输入输出信号线,为了防止浪涌发生,请设置适当的浪涌抑制电路。
- ◆ 本产品的安装形式为盘式安装,为了避免用户接近电源端子等高电压部分,请在最终*产*<br>———————————————————— 品上采取必要措施。
- 为了防止仪表损坏和防止机器故障,请在与本仪表接续的电源线或大电流容量的输入输 出线上,安装适当容量的保险丝等安全断路器件保护仪表。
- 请不要将金属片或导线碎屑混入本产品中,否则可能导致触电、火灾、故障。
- ◆ 请确实地拧紧端子螺丝,如果不完全拧紧,可能导致触电、火灾。<br>\* さん X は Filition STAT 38
- 请务必在切断电源后再进行清洁。
- 清洁时,请用干的软布擦去本产品的污垢。请不要使用吸湿剂。否则可能导致变形、变色。
- 请不要使用硬物擦蹭或敲打显示部分。
- 本产品的安装、调试、维护应由具备资质的工程技术人员进行。

- 为了不妨碍散热,请勿堵塞本产品的周围,不要堵塞通风口,留够充分的通风空间。 .
- . 考虑到配线、保养,请确保仪表的上下方有 50mm 以上的空间。
- 请避免安装在发热量大的仪表(加热器、变压器、半导体操作器、大功率电阻)的正上方。<br>———————————————————— ٠
- 周围温度为 50℃以上时,请用强制风扇或冷却机等冷却,但是,不要让冷却空气直接吹到本仪表。.
- . 为了提高耐噪声性能和安全性,请尽量远离高压机器、动力线、动力机器进行安装。

1.3 安装方式■ 安装到盘面<br>▲ + \* \* \* \* \*

1. 安 装

. 为了避免噪声干扰的影响,请将输入信号线远离仪表电源线、动力电源线、负载线进行配线。

为了防止触电和防止机器故障,请务必在关断电源后,再进行本机器的安装、拆卸。

1.1 安装的注意事项

- (1) 请在以下环境条件的范围内使用本仪表:
- 环境温度:
- 环境温度: -10~50℃,避免阳光直射.
- 环境湿度: 10~90%RH, 无凝露(绝对湿度:MAX. W. C 29.3 g/m<sup>3</sup> dry air at 101.3kPa) . 设置环境条件: 室内使用,高度<2000m
- . 本仪表内部无保险丝。需要保险丝的场合,请另行设置:推荐保险丝的规格:-额定电压 250V,额定电流 1A 的延时保险丝
- . 请使用符合电源规格的电源。● 请避免在测量电路中混入<del>干</del>扰 . -测量回路与电源线(电源回路)或接地回路分开。 -对于静电产生的干扰,使用屏蔽线效果好。
- 为了防止误动作,请不要给不使用的端子接任何线。

DC+,DC-外接12-30V直流电源。AN+,AN-模拟量变送输出。GND,TX(B-),RX(A+)为RS232(RS485)通信接口。IN, PD-为开关量输入接口(如果是电平信号输入, IN输入低电平代表开关闭合, 高电平代表开关断开)。01, PD+为开关量输出1, 02, PD+为开关量输出2. 注:PD+、PD- 为开入和 OC 门的供电电压, 需外部提供。此供电如果正负极接反会引起内部<br>主咒提问

(2) 请避免安装在以下场所:

- 因温度变化剧烈,有可能结露的场所 .
- 产生腐蚀性气体、可燃性气体的场所 .
- 直接振动或者有可能冲击本产品的场所 .
- . 尘埃、盐分、金属粉末多的场所
- 杂波干扰大、容易发生静电、磁场、噪声的场所 .
- . 空调或暖气的气流直接吹到的场所
- . 阳光直接照射的场所
- 由于热辐射等有可能产生热积累的场所 .

- 2.3 传感器的连接
	- 本仪表需配接电阻应变桥式传感器。其接线方式为:四线制接法。具体接线方法如上节的端子图中"传感器"部分所示

(3) 进行安装的场合,请考虑以下几点:

1.2 外形尺寸

以下标注的尺寸单位均为 mm()

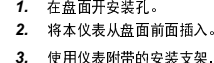

 *3.* 使用仪表附带的安装支架,将本仪表固定在安装盘面上,以适当的扭矩拧紧安装螺丝固定仪表。■ 开孔尺寸

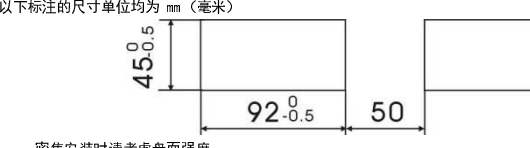

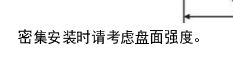

- 7. 退出设置状态: 在显示参数符号时, 按住 SET/K1 键不松开, 直到退出参数的设置状态。 ■ 参数分组与密码检查<br>- \* \* \* \* \* \* \* \* \* \* \* \*
- 仪表的参数被分为若干组, 本仪表参数分列表详见说明书下一小节。
- 密码检查: 第 2 组及以后的参数受密码保护,未设置密码时不能进入。<br>

第 1 组参数是否允许修改可以通过设置 oA1 参数(在第 2 组)选择。<br>)

该参数设为 on 时, 第 1 组参数允许修改;<br>31本 - En 时 - 第 4 组名数目的可以进入

设为 oFF 时, 第 1 组参数虽然可以进入查看, 但不允许修改。<br>"不可以从!"天里说过是他,一片就进入中军台。

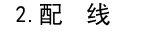

为了防止触电和防止机器故障,在全部配线完成并确认配线正确之前,请不要接通电源。

#### 2.1 配线的注意事项

 确保配线时,仪表电源不受动力电源的噪声影响。在容易受到噪声影响的场合,建议使用噪声滤波器。. -请将线材搓捻成麻花状。搓捻的绞距越短,噪声防御效果越好。 -请务必将噪声滤波器安装在接地的盘面等上,并使噪声滤波器的输出侧与电源端子间的配线最短。-请不要在噪声滤波器输出侧的配线上安装保险丝、开关等,否则会降低滤波器的效果。

2.2 端子构成

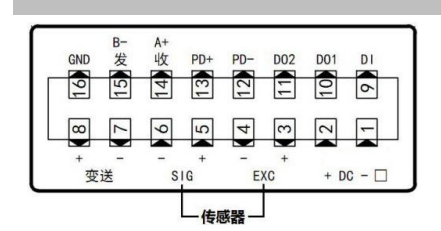

电路损坏。

对于多传感器并联的应用,要采取措施使各传感器接入仪表时的灵敏度(mv/v)一致。

3.基本操作

### ■面板及按键说明

 $-$ 

 $+$ 

**Herm** 

 $\equiv$  $\equiv$  $\equiv$ 

医昆虫豆豆豆豆

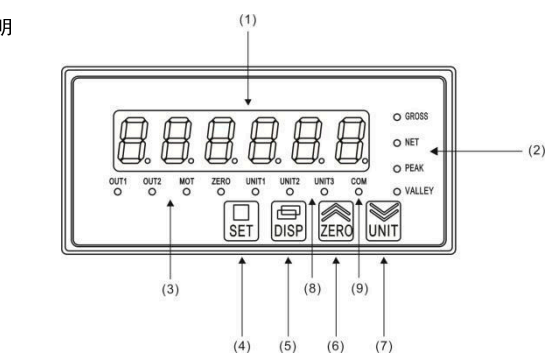

## 4.参数设置方法

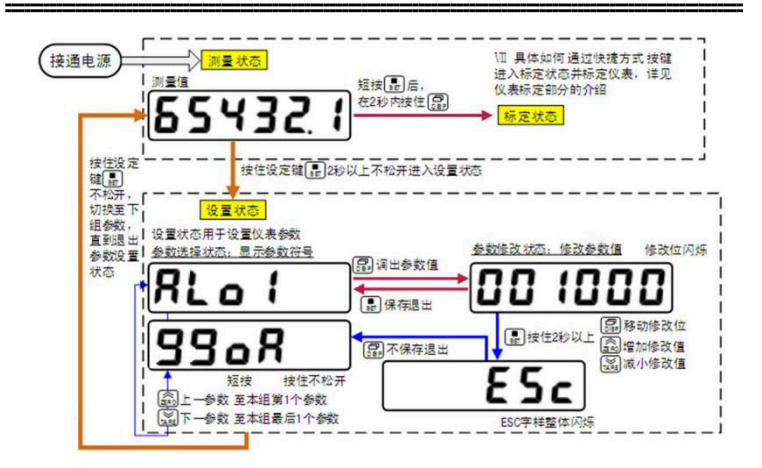

### ■ 通用按键操作

- 1.按住 SET 键 <sup>2</sup> 秒以上不松开,进入设置状态,仪表显示第 <sup>1</sup> 个参数的符号。
- 2.按 ZERO 键或 TARE 键可以向前/向后切换至需要修改的参数。 按住 ZERO 键或 TARE 键不松开, 可以向前/向后切换至本组第 1 个或最后 1 个参数。<br>th a.se #1.5.5.2017年台数步后进行
- 3 按 DISP 键调出当前参数的原设定值, 闪烁位为修改位。
- 4.按 DISP 键移动修改位, ZERO 键增加值、 TARE 键减小值。
- 5.按 SET 键保存修改好的参数,并转到下一参数。
- (若需要不保存退出,可以按住 SET 键不松开直到仪表显示 ESc 后松开,按 DISP 键不保存<br>,是出,是三只到台数遭遇过去,只三天,东台数符只 退出,显示回到参数选择状态,显示下一个参数符号)。
- 6. 通过按住 SET 键不松开,可以顺序进入每个参数组,仪表显示对应组第 <sup>1</sup> 个参数的符号。

**AAAAAA** 

**O NET** 

- 密码设置方法: 通过前面所述的【通用按键操作】,按键进入密码参数 oA (第 <sup>1</sup> 组最后 <sup>1</sup> 个参数)。 正确的密码为 1111(可进入参数组 2~6),密码 2027(可进入参数组 7)。<br>中国 3.国王第三、上京3.国王第三)国法中国 3.14 金。
	- 密码设置正确后,才可以看到和设置被密码保护的参数。

● 进入设置状态后,若 1 分钟以上不进行按键操作,仪表将自动退出设置状态。<br>————————————————————

#### 5.参数一览

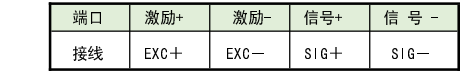

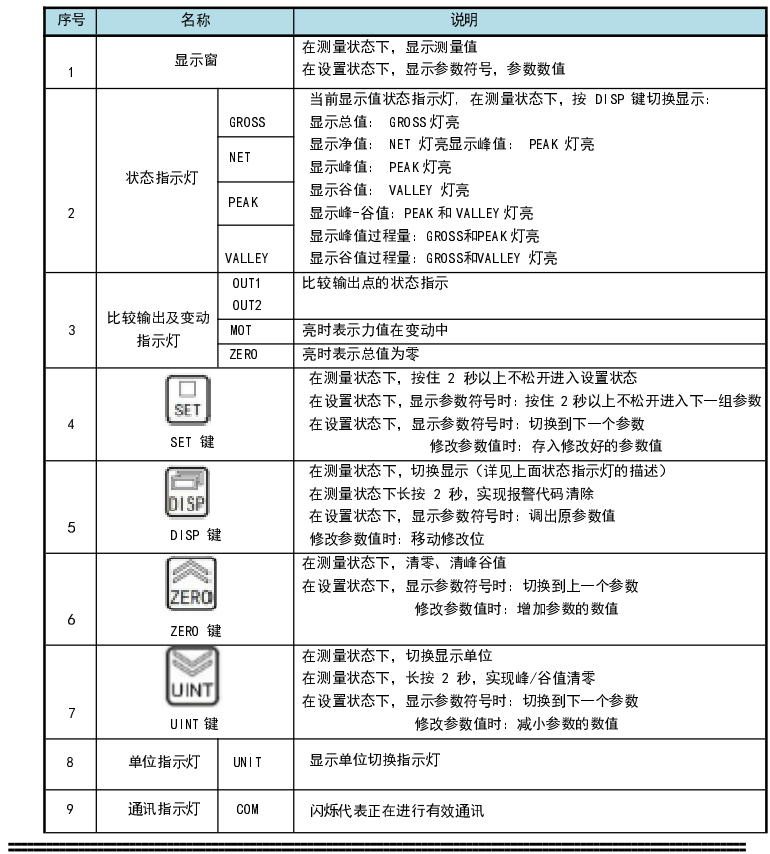

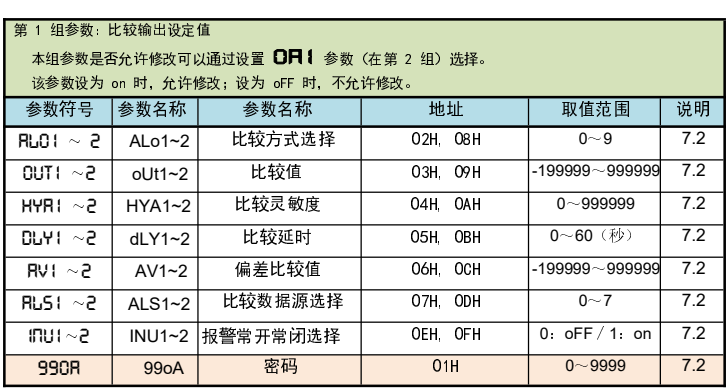

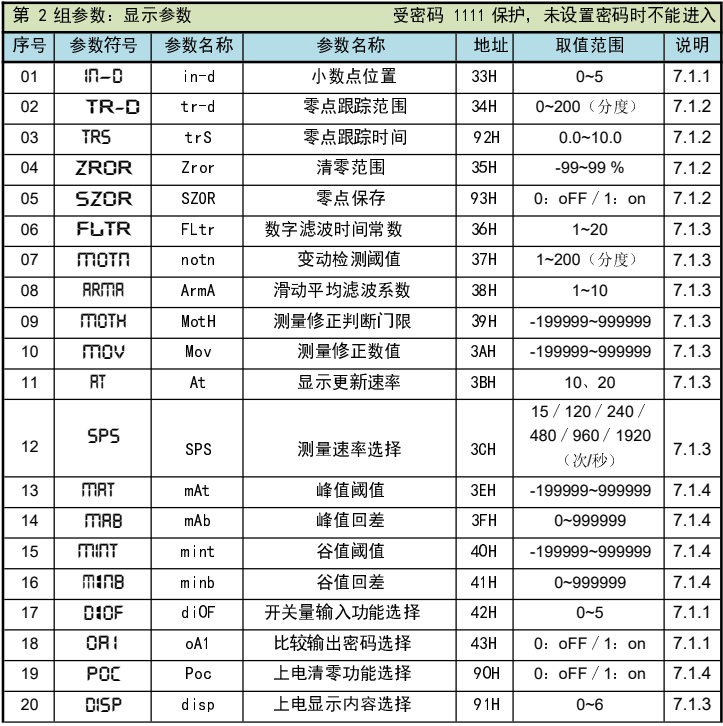

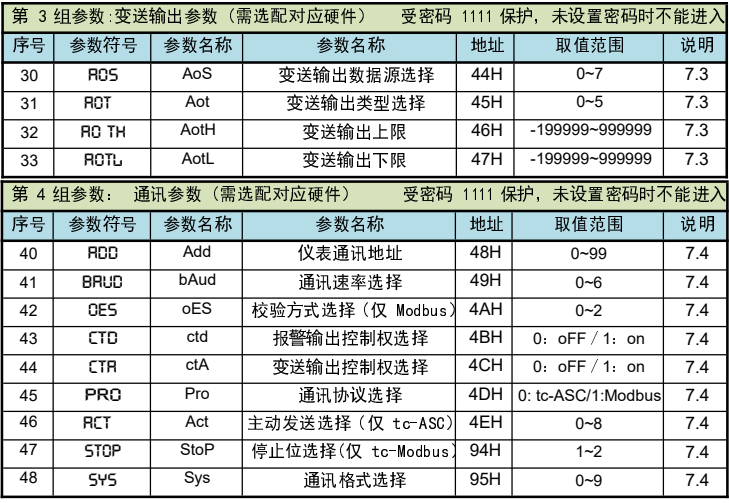

## 6.标定校准

用户初次使用本仪表时,或者测量系统中的任一部分有所变化以及当前设备的标定参数不能满足用户的使用要求时,都应该对本仪表进行标定。

标定参数在第 6 组参数中设置。(标定可以针对标定参数中的任一个或多个参数进行修改)

6.1 进入标定参数组

可参照【4.参数设置方法】的方法操作仪表进入标定参数组(第 6 组参数)。 还可以按照下述方法通过快捷键快速进入标定参数组

## 通过快捷键快速进入标定参数组

- $\mathfrak D$  按一下 SET 键后松开。
- 2 在 <sup>2</sup> 秒内按住 DISP 键不松开,直到仪表显示 0000。
- 3)输入密码 1111 后,按 SET 键,仪表显示 C**RLITI** ,进入到标定参数组(即第 6 组参数)。<br>
- 6.2 标定参数说明
- 以下参数为标定参数组内的各个标定参数的说明。
- 具体参数列表(参数符号、上下限、地址等),请参照【5. 参数一览】的说明。
- cAlm (cALm)—— 标定方式选择
- 0: NORM (norm):有砝码标定 1: TEMP (tEmP):无砝码标定2: NORM-B(norm-b):双向标定<br>COLIC(the) 卡宁时间(黄信、八钟) cAlt(cALt)—— 标定时间(单位:分钟)
- 超过此时间,则仪表自动退回到测量状态。(整个第 6 组参数均受此参数控制)
- > 1コV-V(mv-v)—— 传感器灵敏度(单位: mV /V)
- 仅用于无砝码标定,出厂默认值为 2.00000 mV /V
- > CRLO (cALO) —— 零点标定时的零点 mV 值
- > CRLF (cALF) ── 增益标定时的增益 mV 值
- 仅用于有砝码标定,在完成有砝码标定后,仪表测量到该 mV 值时对应显示 cAlP(cALP)的值
- <mark>> CRLP</mark>(cALP)—— 增益标定对应的重量显示值 该值需小于仪表最大量程 FR(Fr)的设定值,建议标定重量在最大量程FR(Fr)的 80%左右最佳<br>————————————————————
- ⋗ Fd (Fd)—— 显示分度
- Fr (Fr)—— 仪表最大量程⋗
- 由于无砝码标定可能存在偏差,因此在无砝码标定时,可通过 in- -A A (in-A)、 Fi (Fi) 两个参数进行手动修正(有砝码标定无此参数)。
- in-A (in-A)—— 零点修正值,出厂设置一般为 <sup>0</sup>
- Fi (Fi)—— 满度修正值,出厂设置一般为 1.00000
- 显示值 = (修正前的测量值 × 满度修正值) 零点修正值
- > LOCK ( LocK )—— 锁定标定系数选择, 出厂设置为 OFF<br>...
- 设置为 ON 时,锁定标定参数, 即 cALO、cALF 的数值仅可查看但不能自动标定
- U2(U2)——显示单位2系数,显示2=显示1\*U2
- U3(U3)——显示单位3系数,显示3=显示1\*U3

- 6.3.1 标定方式和标定过程
- 标定方式分为有砝码标定和无砝码标定。
- 有砝码标定:使用砝码标定增益。
- 无砝码标定:不标定增益,而是通过输入传感器灵敏度推算增益。
- 当现场不方便加载砝码进行系统标定时,可以使用无砝码标定。当更换了传感器或仪表,或 者称重系统机构有变化时,请重新标定。

短按 SET 键几下至仪表显示参数CRLO(cALO)"零点标定时的零点mV值",按 DISP 键操作进入该参数,仪表显示当前实时测量的mV值(不断刷新)。

按DISP键操作进入参数CRLF(cALF)中,仪表显示当前实时测量的mV值(不断刷新)。 往秤台上加上 8000kg 的砝码(接近最大量程FR(Fr)的80%),待显示稳定后,按 SET键<br>怎么说为: 保存增益mV值。

#### 6.3标定流程

(显示不稳定时, MOT 指示灯会点亮; 稳定后, 指示灯熄灭) 8. 然后设置增益对应的重量显示值:

- 保存上一个参数后,仪表显示参数"增益标定对应的重量显示值"的参数符号CRLP(cALP)。 按DISP键操作进入该参数,将该值修改为所连接传感器的最大称重量程。按 SET键保存参数。
- 9. 保存上一个参数后,仪表显示下一个参数"零点修正值"的参数符号IN-R(in-A)。按DISP 键跳过参数"零点修正值"**IN-R**(in-A)和"满度修正值"FI (Fi)。这两个修正参数在标定 时暂时先不处理,只有当测量时发现有实际偏差时,再做二次修正才用到。无砝码标定后,检验无砝码标定效果,,在秤台上加上已知重量 800kg, 显示800kg,即可使用。

- 1. 在标定前,先进入显示参数组,将小数点位置和单位选择参数设为所需值。 (目的是后续设置 CALP 参数和最大量程 Fr 参数时,显示值的小数点位置正常)
- 2. 首先按照前面的描述通过快捷键操作进入到标定参数组中,仪表显示本组首个参数"标定参数选择"的参数符号CRLm (cALm)。
- 3. 按键操作进入该参数,选择需要使用的标定方式:有砝码标定或无砝码标定。选择对应的选项后,按 SET 键保存参数。
- 4. 然后设置显示分度和最大量程 :
- 短按 SET 键几次直至仪表显示参数FD(Fd)"显示分度"。按键操作进入该参数,选择所需 显示的最小分度1或 2、5、10、20、50)后, 按 SET 键保存参数。
- 5. 保存上一个参数后,仪表显示下一个参数"仪表最大量程"的参数符号FR(Fr)。按DISP 键操作进入该参数,将该值修改为所连接传感器的最大称重量程,按 SET 键保存参数。 (★ 注意:由于仪表的显示分辨率为 1/100000,因此仪表最大量程 Fr ≤显示分度 Fd×1**00000)仪表显示回到标定参数组的首个参数 CRLITT**(cALm)。<br>冷: 共常大进具用具元共用方式进入,即天壳共行为和 c 大华
- 注 1: 若仪表满量程显示范围不超过Fr, 则无需执行流程 5.中的Fr参数设置;<br>注 8 . 大伙夫会数a:以 [50.1.1]
- 注 2:本仪表参数Fd出厂默认为 1,若无特殊要求,则无需执行流程 5 中的Fd参数设置<br>————————————————————
- 不同的标定方式,下一个参数也不同。

以下针对有砝码标定或无砝码标定分别详述标定流程: 举例说明: 传感器量程 0~10000kg , 传感器灵敏度2 00010 mV / V

- 12.重新进入标定参数界面,通过满度修正值87Fi(Fi)设置0.99256调整即可。
- 6.3.2 标定注意事项
- mV 数显示:
- 在标定参数下,参数CRLO(cALO)和CRLP(cALP)时,仪表显示实时传感器测量到的mV数 值。该值可用于检查传感器是否正常工作、检测传力机构的四角误差、检测传感器的线性度等:◆ 检查传感器是否正常工作:
- 当 mV 数随加载重量的变化时,说明传感器接线正确,传力机构工作正常;
- 当 mV 数为 oL(或-oL)时,表示 AD 测量溢出,说明此时传感器承受的压力过大(或过小),进行卸载重量(或加载重量)处理后,如果处理后仍为oL(或-oL),可能是以下原因造成:
- a)传力机构故障,请检查排除
- b)传感器接线错误,请检查排除
- c)传感器已损坏,请更换传感器
- ◆ 检测传力机构四角误差:

分别在秤台 (或秤斗 ) 的四角加载并记录对应mV数, 如果存在明显的误差, 请调整传力机构。

- (续上面的流程 4)
- 6. 首先标定零点:

- 7. 清空秤台,待显示稳定后,按SET键保存零点mV值。(显示不稳定时,MOT指示灯会点亮,稳定后,指示灯熄灭)
- 8. 然后标定增益:
- ■零位跟踪:目的为了克服传感器的零点漂移。
	- 如果在大于或等于 <sup>1</sup> 秒内,测量值在零位跟踪值设定范围内,读数将被跟踪至零。
- 清零: 在测量状态,测量值在 清零范围内时,按ZERO键(或开入)可使显示值清零。(如 果需通过开入清零,需要将开关量输入功能选择参数di0F(di0F)参数设为 ZEro (ZEro))
- ★ 变动检测: 当测量值1秒内的变化量超过设置的变动检测阈值时,仪表认为力值在变化中,此 时不进行清零、零位跟踪等操作。
- > TR-D(tr-d)—— 零点跟踪范围(单位:分度),设置 0 时零点跟踪 关闭。<br>————————————————————
- trS (trS)—— 零点跟踪时间(单位:秒)

■ 显示分度:显示分度的说明,详见【6.标定校准】部分。

■ 清零功能,对总值和净值均有效。<br>

- Zror(Zror)——清零范围,(单位:百分比),按仪表最大量程百分比设置。若 测量值的 绝对值 在总重清零范围内,则手动按 ZERO 键(或外部开入、通讯)可使总重显示值清零。清<br>示じさ五〇년 河県は大光秀注電共開始 石村拉 TERA は〈武光望平〉〉元化注電過化。昌 零掉电不记忆。测量值在总重清零范围外, 手动按 ZERO 键(或 外部开入)不能清零操作,显示 " error2 "提示无 效设置 0 时,清零无效。
- 设置为-99~-1%时,则清零范围实际为-1\*(-99~-1%),此时面板按键清零无效,仪表显示 " error2 ",开入或通讯仍 可清零并受清零范围限制。
- > SZOR(Szor)—— 零点保存开关,系统自动记录零点值,此开关打开后,系统上电自动减去<br>→ SZOR(Szor)—— 零点保存开关,系统自动记录零点值,此开关打开后,系统上电自动减去 前一次记录的零点值。由于EEPROM写入次数限制,对于频繁执行清零动作应用,建议关闭此功能。
- notn(notn)—— 变动检测阈值,(单位:分度)1秒钟内,测量值变化超过该参数,为测量变动中,此时不进行实现清零和零点跟踪功能。设置0时,不进行变动判定。

 9. 然后设置增益对应的重量显示值:保存上一个参数后,仪表显示参数符号CRLP(cALP) "增益标定对应的重量显示值" 。按DISP 键操作进入该参数,将该值修改为刚才增益标定时的砝码重量。按SET键保存参数。

- (续上面的流程 4)
- 5. 首先输入传感器灵敏度:
- 保存上一个参数后,仪表显示参数 mv-v(mv-v)"传感器灵敏度"。按DISP键操作进入该 参数,将该值修改为传感器标示的灵敏度 2.00010mV/V。按SET键保存参数。
- 6. 然后标定零点:
- 保存上一个参数后,仪表显示下一个参数"零点标定时的零点 mV值"的参数符号 cAL0 (cAL0)。按DISP键操作进入该参数,仪表显示当前实时测量的 mV 值(不断刷新)。
- 7. 清空秤台,待显示稳定后,按SET键保存零点mV值。

,如上图所示,当测量值超过"峰值阈值"后,仪表开始检测峰值,当测量值回落幅度超过"峰 值回差"(图中 B1=PEAK1-" 峰值回差")后,仪表完成峰值检测。获取到峰值 PEAK1。2. 检测到峰值后,只有当测量值回落到小于"峰值阈值"、然后再次超过"峰值阈值",才能<mark>重</mark> 新启动峰值检测过程。

★ 检测到峰值后,只有当测量值回落小于峰值阈值设定值,然后再次超过峰值阈值设定值,重启 动峰值检测,并且覆盖之前的峰值。

★ 谷值检测与峰值检测类似, 不再单独描述。

将"峰值阈值"(或"谷值阈值")设置为-999999(或 999999)时,峰值(或谷值)实际大值(或<br>□ 生) 最小值),一直保持增加(或减小)。只有重置峰谷值或重新上电才能清除。手动清除峰/ 谷值:

长按 UNIT键2秒,实现峰谷值及过程量的清零。

 Poc(Poc)—— 上电清零、清峰谷值功能选择,设置 OFF 时仪表上电不自动清零、清峰谷 值及过程量;设置 ON 时当测量值在清零范围内,则仪表上电自动清零、清峰谷值及过程量<mark>> DIOF</mark>(di0F)── 开关量输入功能选择

#### 7. 功能及相应参数说明

- 7.1 显示设置
- 显示参数在第 2 组参数中设置。
- 
- 7.1.1显示单位和小数点位置

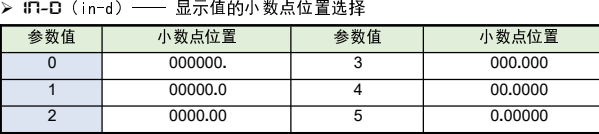

## ■ 7.1.2 零点跟踪 和清零

 在零点附近,总重量不超过零点跟踪范围(tr-d),零点跟踪时间(trS)稳定不变时,自动清零功能。

#### $\Box$ 无砝码标定

#### $\overline{\mathbf{m}}$ 标定过程

#### $\overline{\mathbf{\mathsf{p}}}$ 有砝码标定

■

⋗

⋗

⋗

⋗

⋗

⋗

⋗

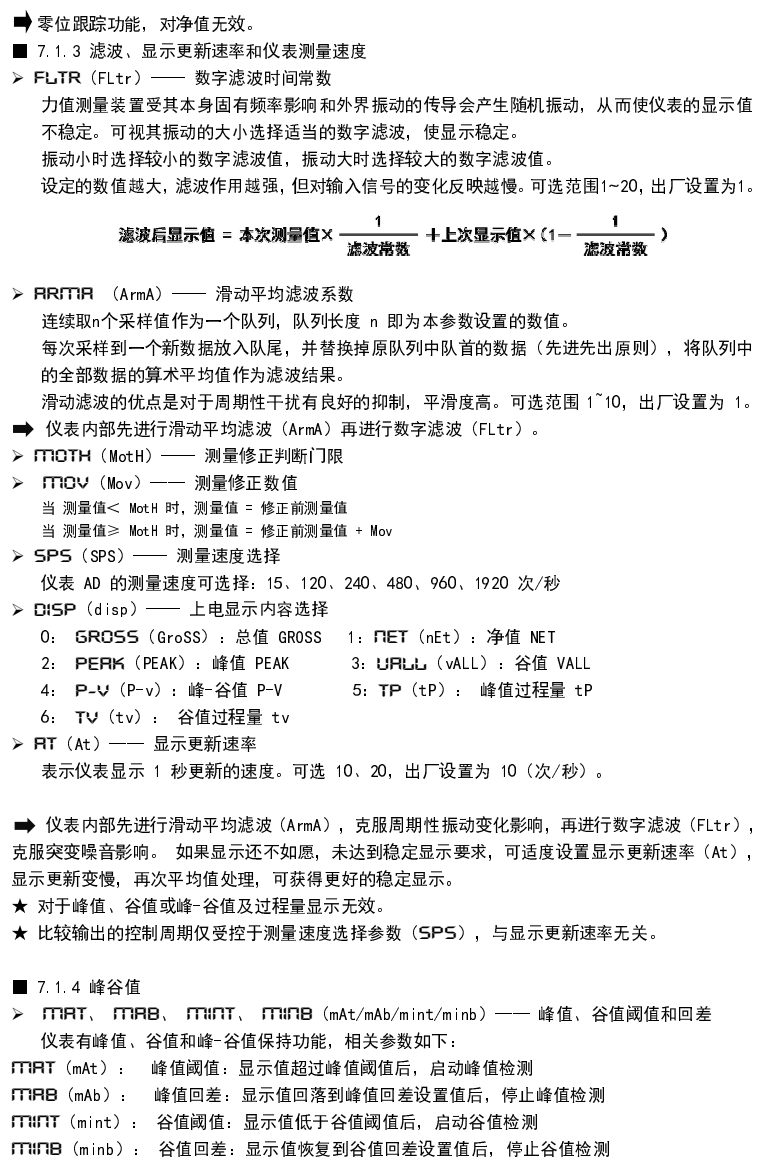

### 如果显示801kg,计算800/801=0.99875,可通过满度修正值87Fi(Fi)设置0.99875 调整即可。(续上面的流程 4) 6. 首先标定零点:短按 SET 键几下至仪表显示参数CRLO(cALO)"零点标定时的零点mV值" 按DISP 键操作进入该参数,仪表显示当前实时测量的mV值(不断刷新)。 7. 清空秤台,待显示稳定后,按SET键保存零点mV值。(显示不稳定时,MOT指示灯会点亮,稳定后,指示灯熄灭) 8. 然后标定增益:按DISP键操作进入参数CRLF(cALF)中,仪表显示当前实时测量的mV值(不断刷新)。 往秤台上加上 8000kg 的砝码(接近最大量程**FR**(Fr)的80%),待显示稳定后,按 SET键<br>但有监关:vit 保存增益mV值。 9. 然后设置增益对应的重量显示值:保存上一个参数后,仪表显示参数符号CRLP(cALP)"增益标定对应的重量显示值"。按DISP 键操作进入该参数,将该值修改为刚才增益标定时的砝码重量。按SET键保存参数。10.退出标定界面,清零显示值。 11.反向往秤台上加上 8000kg 的砝码(接近最大量程Fr(Fr)的80%),待显示 稳定后,记下读数806kg,计算800/806=0.99256。有砝码双向标定

★

■

⋗

1.

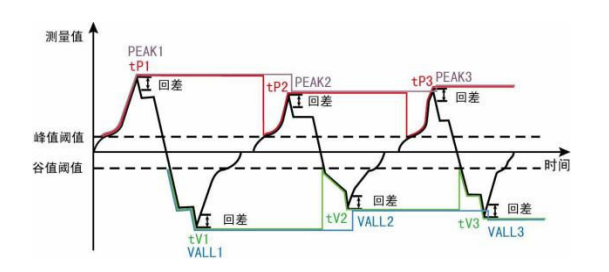

★ 上图中的 PEAKn、VALLn 为峰值、谷值,tPn、tVn 为峰值过程量、谷值过程量。

★ 测量值不超过"峰值阈值", 不触发峰值检测。

最大最小值检测:

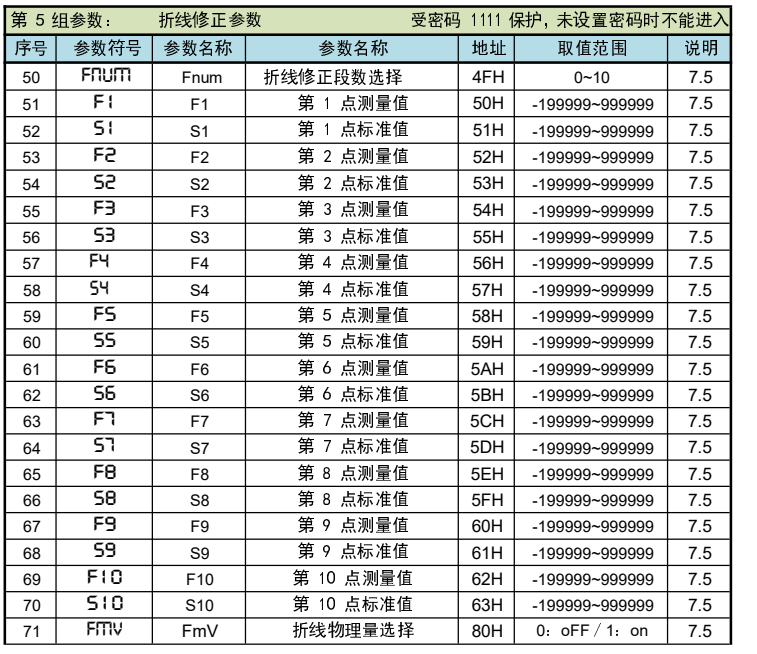

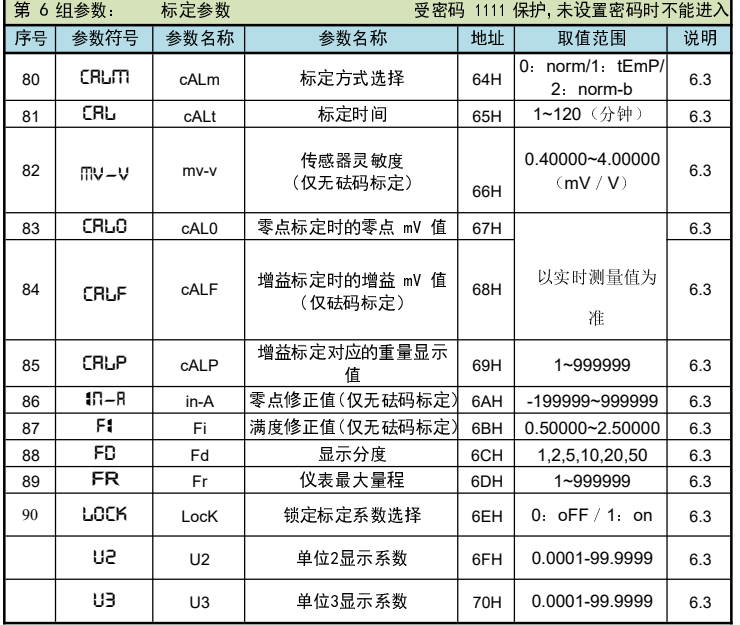

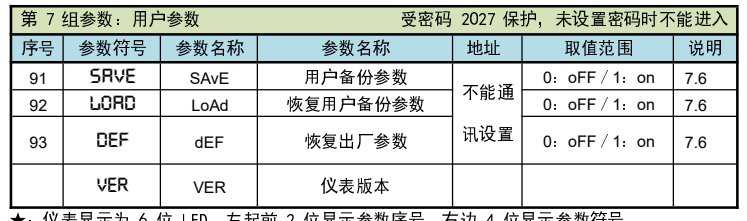

★: 1乂表显示为 6 位 LED, 左起刖 2 位显示参数序号, 右边 4 位显示参数付号

检测流程

#### 开关量输入的功能支持自定义:

清零:在测量状态下,仪表支持按 ZERO 键(或通过开入)清零,测力装置的零点发生改变时,使用清零功能将显示清零。显示值只有在清零范围参数设定的范围内,才能使用清零功能。清零掉由是否保持和SZRO参数设置有关。

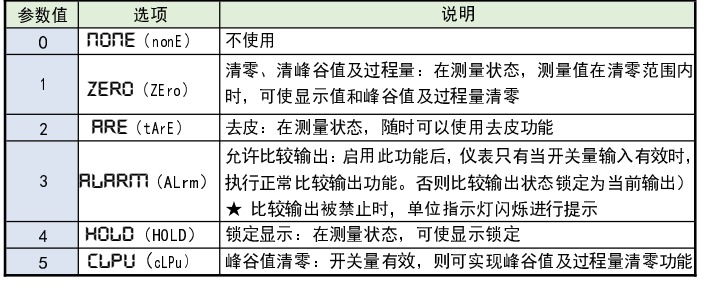

信号由无效变为有效,且维持有效状态至少 10ms 以上,则识别为开关量输入有效。 否则按无效处理。

在第1组参数中设置(仅OR1参数在第2组参数中)。 有通讯功能的仪表,当CTD参数 ( 比较输出控制权选择 ) 设置为on时,比较输出状态与测量值无关。 比较输出是指测量值超过设定的范围时,仪表的指示灯及输出的反应;每个输出点均可以独立设置比较方式、设定值、灵敏度、延时、偏差比较值、比较数据源6个参数。

> RLS1 ~ RLS2 (ALS1~ALS2) —— 比较数据源选择`<br>————————————————————

开关量输入的有效识别时间:

#### 7.2 比较输出

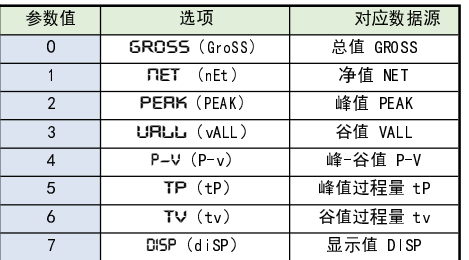

## > **RLO1 1 ~ RLO2 2**(ALo1 ^ ALo2)── 比较方式<br>————————————————————————————

- Av1 <sup>~</sup> Av2(Av1~ Av2)—— 偏差比较值
- INU1~ INU2(INU1~ INU2)—— 报警点常开/常闭设置,0为常开,1为常闭。
- > OR I (oA1)—— 比较输出密码选择(本参数在第 2 组参数中设置)<br>→

该参数决定上面描述的各个比较输出参数是否允许修改:

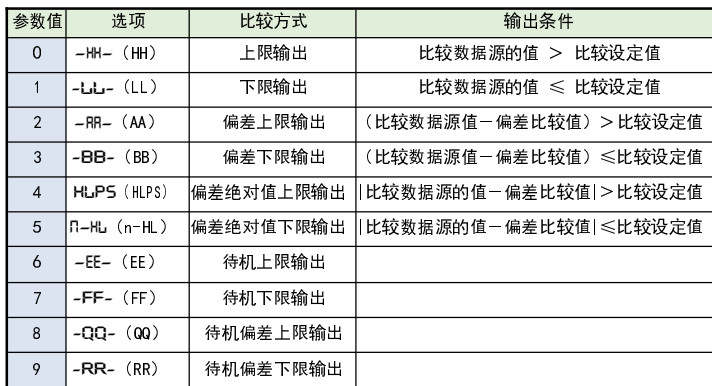

- 有通讯功能的仪表,当ctA(变送输出控制权选择)参数选择为 on 时,仪表不进行变送输出处理。AoS (AoS)—— <sup>变</sup>送输出数据源选择
- 0: GroSS (GroSS):总值 GROSS 1: nEt (nEt):净值 NET
- uALL (vALL) : 谷值 VALL<br>インファイン 2: PEAk (PEAK):峰值 PEAK 3:
- 4: P-v (P-v):峰-谷值 P-V 5: <sup>t</sup> tP P (tP) : 峰值过程量 tP
- 6: tv (tv) : 谷值过程量 tv 7: diSp (diSP):显示值 DISP
- Aot (Aot)—— <sup>变</sup>送输出信号类型选择
- 0: 4 20 输出为(4~20)mA 1:0- 10输出为(0~10)mA 2: 0- 20 输出为(0~20)mA
- 3: 1-5v输出为(1~5)V 4:0- 5v 输出为(0~5)V 5:Pn-u(Pn-u):输出为(±5)V或 $(\pm 10)$  V

<mark>> ROTH 、ROTL</mark>(AotH、AotL)—— 变送输出上下限设定值。H 为上限、L 为下限 ■ 变送输出信号出厂需指定

举例: 变送输出, 总重量 0~100000kg 对应 4-20mA, 或对应 0-5V

比较方式有上述 10 种,分为基本 6 种和待机方式 <sup>4</sup> 种(偏差绝对值比较时,灵敏度参数无效)待机方式: 指仪表上电时比较数据源的值处于输出区间时不输出,

当比较数据源的值进入不输出区间后建立待机条件,此后正常输出。

- oUt1 <sup>~</sup> oUt2(oUt1~ oUt2)—— 比较设定值
- HYA1 <sup>~</sup> HYA2(HYA1~ HYA2)—— 比较灵敏度

 灵敏度为根据需要设定的输出恢复的外延区域,可防止比较数据源的值在比较设定值附近波动时造成输出频繁 ON/OFF

- 该功能为选配功能。通讯参数在第 4 组参数中设置。
- Add (Add)—— 仪表通讯地址,设置范围 <sup>0</sup>~99,出厂默认值为 <sup>1</sup>
- > BRUD (bAud)── 通讯速率选择,设置范围 0~6,依次表示 2400 / 4800 / 9600 / 19200 / 38400 /57600 / 115200(bps)
- > OES (oES) —— 校验方式选择 (仅当 Modbus 协议时有效)
- 当通讯协议选择为 Modbus 协议时, 本参数才显示<br>。 エナン ´´ `` ´ ´ ̄ ̄ ̄ エナン ´ ´ ´ ´

0: **n** 无校验(None) 1: ODD 奇校验(Odd) 2: **EVEN** 偶校验(Even)

dLY1 <sup>~</sup> Dly2(dLY1~ dLY2)—— 比较延时(单位:秒)

 为防止由于短时信号波动造成的误输出,引起输出误动作,防止引起安全联锁。每个比较点的比较 延时可设置 0~60 秒延迟触发。当比较输出产生后连续设定秒内信号均处于输出状态,输出才动作。报警恢复不受此功能控制。

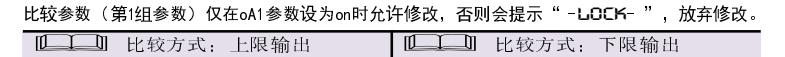

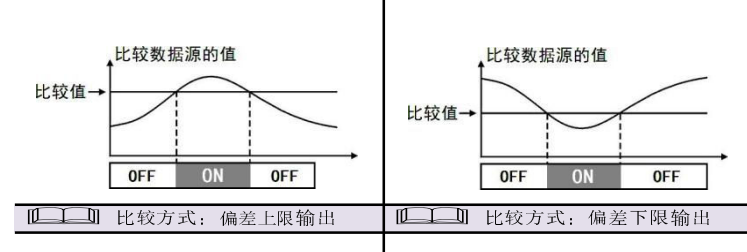

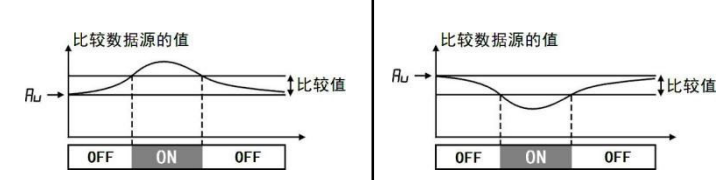

#### 11 ↓ 11 比较方式:偏差绝对值下限输出 | 12 → 11 比较方式:偏差绝对值下限输出

 主动发送数据周期与仪表测量周期一致,Modbus协议不支持主动发送模式,只支持从机模式。➡ 有关通讯指令的详细说明详见下文

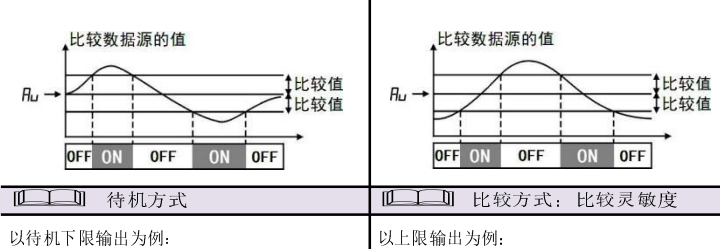

以待机下限输出为例:

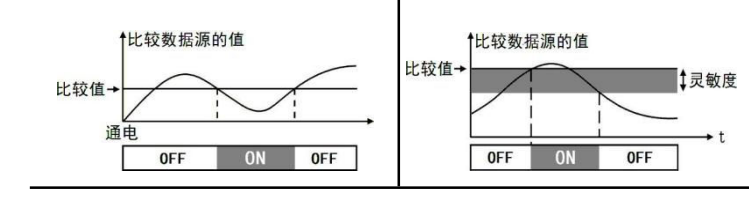

#### 7.3 变送输出

该功能为选配功能。变送输出参数在第 3 组参数中设置。

- ▶ FNUNT (FnUm)—— 折线段数选择,决定下面的折线修正开放多少组参数供用户设置,<br>- 出厂野斗传为 0、丰テ关闭折线修正功能 出厂默认值为 0,表示关闭折线修正功能。
- FmV(FmV)—— 折线物理量选择,设置为ON 时表示是 针对输入mv与显示值的非线性修正,出厂默认值为 OFF
- 

F1 ~ F10 (F1~F10)—— 测量值 01~10<br>C1 C10 (E1 F10) に造住 01-10

 模拟量输出功能的输出形式,首先取决于订货型号(详见【11. 型号说明】-选配规格-模拟量输出部分),在订货规格的基础上,还受到下面所述的 Aot 参数的控制。

- 1. 通过密码 <sup>2027</sup> 进入第 <sup>7</sup> 组参数(用户参数)。
- 2. 按键操作进入用户备份参数 SAvE(SAVE)中,将其修改为 on, 并按 SE说T 键确认。
- 3. 确认后,仪表开始备份参数,直至备份完成自动退出备份。
- ★ 在备份过程中, 请勿触碰按键或断电。
- 参数恢复方法和恢复出厂参数的步骤与上述参数备份方法一样,
- 分别进入 LORD(LoAd)和 DEF(dEF)参数中操作即可。<br>
- 7.7 仪表显示内容说明
- ➡ 仪表在正常测量时,显示数值。
- 当测量值数据异常时的显示:
- 输入信号超限造成仪表内 A/D 转换溢出: 采样溢出时,测量数据显示 oL 仪表显示超出最大量程参数 Fr (Fr)的设定值的 1.05 倍: 显示 oL ■ 设置状态下的错误提示,此类错误信息在重新标定后才会消除
- 
- 测量状态下的警告提示,此类警告信息延时 3 秒或按任意键后可消除:
- ERROR1, 清零失败
- ERROR2 增益标定时calf<cal0
- ERROR3 仪表最大量程fr设置不合适
- ERROR4增益过低导致显示不稳定或者误差,或灵敏度过低
- ERROR5 折线参数不符合要求

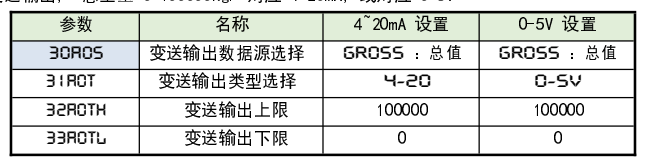

7.4 通讯接口

ctd (ctd)—— 比较输出控制权选择

- 选择为 oFF 时,仪表按比较输出功能控制。
- 选择为 on 时,控制权转移到计算机,比较输出直接由计算机发出的开关量输出命令控制。
- ctA(ctA)—— <sup>变</sup>送输出控制权选择
- 选择为 oFF 时,仪表按变送输出功能输出。
- 选择为 on 时,控制权转移到计算机,变送输出直接由计算机发出的模拟量输出命令控制。<mark>> PRO</mark>(Pro)—— 通讯协议选择
- 0: Tc-ASc (TCASCII 协议) 1: modbUs(Modbus-RTU 协议)
- <mark>> RCT</mark> (Act)—— 主动发送选择

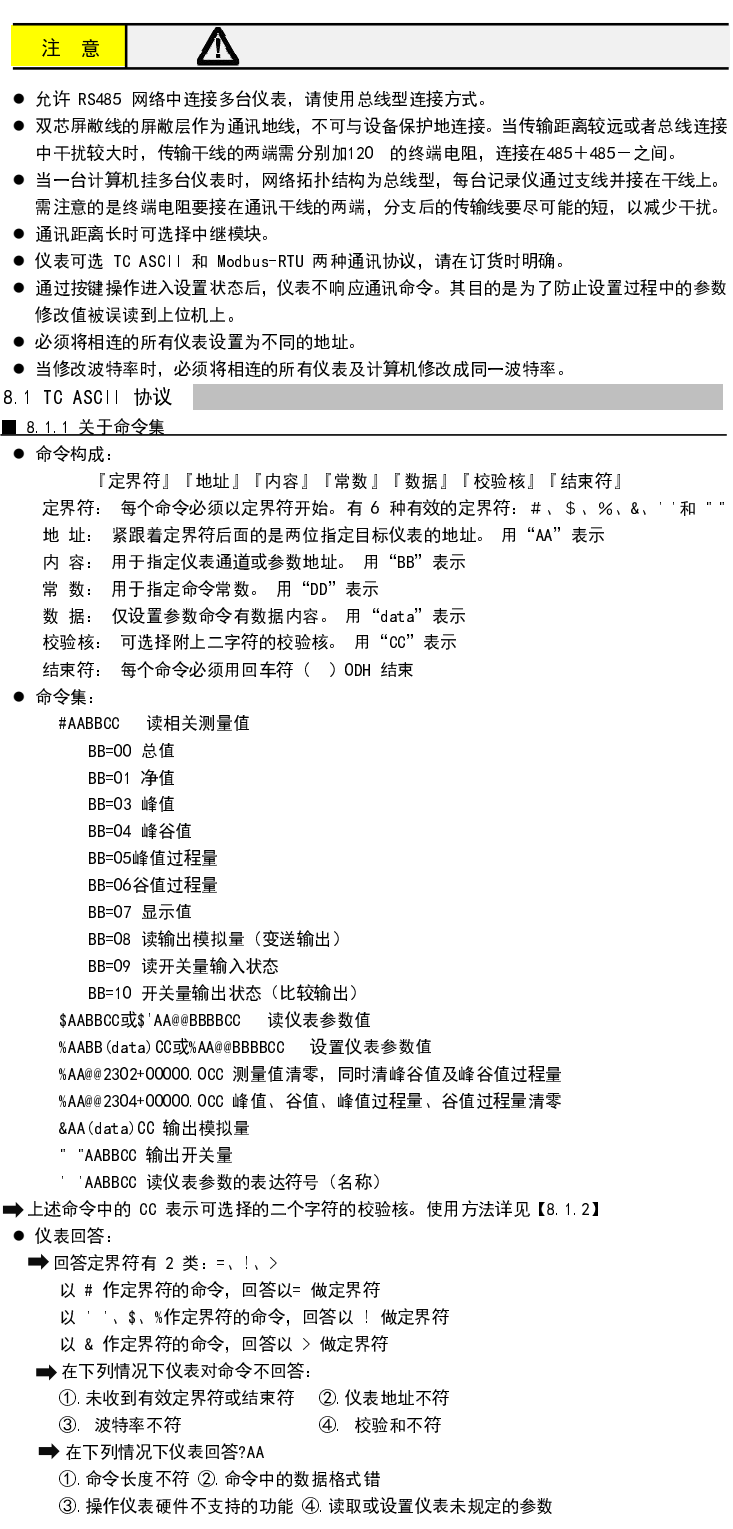

标准通讯模式为从机模式,仪表接收到发自上位机的通讯指令并作出响应,每接收到一条指令对应返回相应数据给上位机。

如需要由仪表自主的、一直不断的连续主动发送数据给上位机(不再响应接收指令), 可将A ct(Act) 参数设为 1~8,对应主动发送不同的数据。

 仪表在设为主动发送后,不再响应接收指令。如需响应上位机发送的接收指令,需要先按键操作将Act(Act)参数设为 nonE(nonE)。

#### $\boxed{1}$ 通过开关量输入控制比较输出

开关量输入可以设置为"允许比较输出"功能

开入闭合,判断比较输出状态。

开入断开,判断比较输出状态锁定不变,待开入再次闭合,判断比较输出状态锁定解除,再次判断 7.5 折线修正 比较输出状态,(详见【■ 6.1.4 仪表工作方式】中的开关量输入功能选择的内容。<br>————————————————————

#### m 折线修正

SYS(SYS)—— MODBUS RTU 协议,数据 格式选择

MODBUS RTU 协议读取测量值的数据格式与参数"SYS"设置相关,具体对应关系如下:

折线修正参数在第 5 组参数中设置。

 当输入信号与显示数据呈单调上升的非线性,并且在订货时不能s确定其数据,需要在标定时进行修正,可利用仪表的折线运算功能。

 单调上升是指在输入信号全范围内,输入信号增加,显示数据也增加。不会出现输入信号增加,显示数据反而下降的情况。

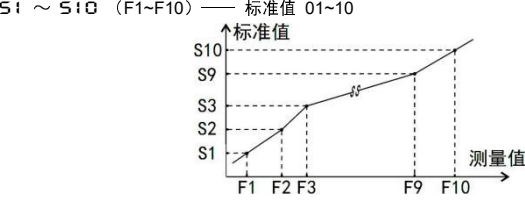

小于测量值1(F1)的测量值,仪表按后一段的数据向下递推

大于测量值 10(F10)的测量值, 仪表按前一段的数据向上递推

#### 设置方法

- **折线运算需要在量纲转换和调校后进行。**<br>————————————————————
- 先将需要进行折线修正的通道的折线段数选择参数设为 0,关闭折线运算功能。<br>————————————————————
- 
- 仪表接入输入信号后,从小到大增加输入信号,在此过程中记录下各折线点的测量值和标准值。<br>……
- 将折线段数选择参数设为需要的实际修正段数,并设置各折线点的测量值和标准值。<br>———————————————————— <u>➡ 折线段数选择参数需设为大于 3,否则折线修正点数过少,算法不生效。</u><br>————————————————————
- 7.6 参数备份和恢复
- 参数备份和恢复功能在第 7 组参数中设置。
- 参数备份方法:

8.通讯

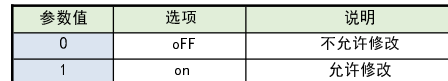

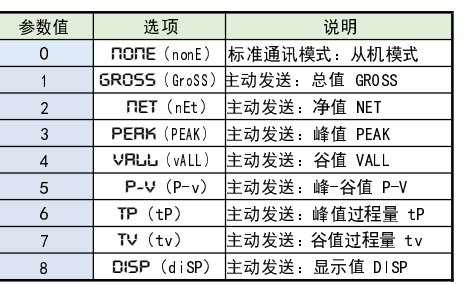

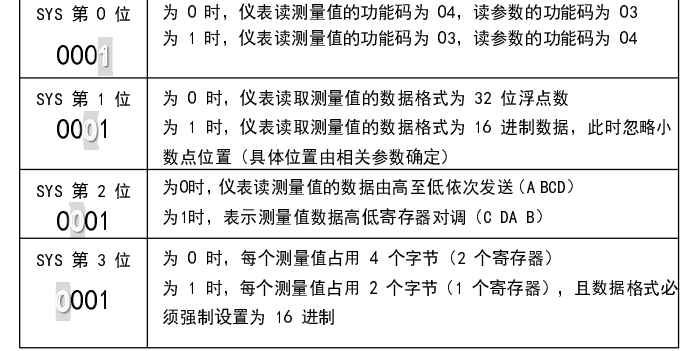

#### 清零与去皮

#### 开关量的输入的识别时间

● 回 答: >AA <del>←</del>┘<br> >为定界符

 地址 功能码 数据 CRC 校验 结束 ≥3.5 字符符 │ 8 位 │ 8 位 │ N×8 位 │ 16 位 │ ≥3.5 字符

功能码为 03H、04H、10H 时, Modbus 通讯的数据格式为 32 位浮点数(IEEE-754) ■ 8.2.3 命令实例:读测量值

## ● 发送<br>【

#### 注意上述内容都是以十六进制表达的■ 8 2 5 命令实例:读开关量输出状态

● 发送

⑤.当 ctd 、 ctA 参数为 oFF 时执行输出指令■ 8.1.2 校验核 功 能: 校验核帮助检测从计算机至仪表的命令错误和检测从仪表至计算机的回答错误。校验核功能在命令和回答字符串外加 <sup>2</sup> 个字符,不影响传送速率。 <sup>设</sup> 置:是否使用校验核不需对仪表进行设置,仪表自动判断计算机发出的命令是否含有校验核。如果命令中含有校验核,则仪表回答时自动外加 <sup>2</sup> 个字符的校验核。 这意味着计算机可以有针对性地对网络中的某些仪表,或某些命令采用校验核。● 格 式: 校验核范围从 00~FFH, 用 2 位 40H~4FH 的 ASCⅡ码表示,<br>→ 在命令或回答的结束符()前发送。 如果计算机发出的命令中的校验核不正确,仪表将不回答。 <sup>计</sup> 算: 命令的校验核等于所有命令 ASCⅡ码值的和,超过范围时保留余数。回答的校验核等于所有回答 ASCⅡ码值的和再加上本仪表地址的 ASCⅡ码值, 超过范围 时保留余数。例:本例说明校验核的计算方法: 命令:#0102NF回答:=+123.5A@C 命令字符串的校验核按如下计算: 校验核=23H+30H+31H+30H+32H=E6H#, 0, 1, 0, 2 的 ASCⅡ码分别为 23H, 30H, 31H, 30H, 32H。这些 ASCⅡ码的和为 E6H, 用二位 40~4FH 的 ASC II 码表示为 4EH, 46H, 即 N、F。 回答字符串的校验核按如下计算(假设仪表地址 Ad=1): 校验核=3DH+2BH+31H+32H+33H+2EH+5H+41H+30H+31H=203H=, +, 1, 2, 3, ●, 5, A 的 ASCⅡ码分别为 3DH, 2BH, 31H, 32H, 33H, 2EH, 35H, 41H。 这些 ASCⅡ码的和再加上仪表地址的 ASCⅡ码 30H, 31H 为 203H, 余数为 03H, 用二位 40~4FH 的 ASCⅡ码表示为 40H, 43H, 即@、C 回答字符串中的 <sup>A</sup> 表示报警状态,说明详见【8.1.3】例:本命令读取地址为 01 的仪表的主测量值(总值 GROSS):命令:#01 回答:=+01234.5A回答表明: 测量值为+1234.5 , 该值对应的第 1 比较点处于输出状态 ■ 8.1.4 读其它测量值命今 ● 说 明: 本命令读回指定仪表的测量值和比较状态 <sup>命</sup> 令: #AABB←┘ #为定界符AA(范围 00~99)表示指定仪表二位十进制地址 BB(范围 00~07)表示需要读取的测量值类型取值 表示 取值取值 表示<br>04 峰-谷值 00 总值 GROSS <sup>04</sup> 峰-谷值 P-V  $\begin{array}{|c|c|c|}\n\hline\n05 & \qquad\text{4} & \text{4} & \text{4} \\
\hline\n06 & \qquad\text{4} & \text{4} & \text{4} \\
\hline\n06 & \qquad\text{4} & \text{4} & \text{4} \\
\hline\n07 & \qquad\text{4} & \text{4} & \text{4} \\
\hline\n08 & \qquad\text{4} & \text{4} & \text{4} \\
\hline\n09 & \qquad\text{5} & \text{5} & \text{6} \\
\hline\n00 & \qquad\text{6} & \text{6} & \text{6} \\
\hline\n00 & \q$  $01$ 净荷 NET  $\overline{02}$ 峰值 PEAK 06 各值过程量 tv<br>07 显示值 DISP 谷值 VALL 03 $\begin{array}{|c|c|c|}\n\hline\n07 & & \text{\textit{\&\#}}\bar{\textit{\#}}\mathrm{file} & \text{DISP}\n\hline\n09 & & \text{\textit{\#}}\bar{\textit{\#}}\bar{\textit{\#}}\bar{\textit{\#}}\mathrm{init} \end{array}$  读输出模拟量(变送输出)读开关量输入状态 0810开关量输出状态(比较输) ←<sup>」</sup> (0DH) 为结束符 ● 回 答: = (data) ←┘ =为定界符 data 为需要读取的测量值及报警状态测量值由"+"或"一"、" 小数点",6 位工程量值、报警状态共 9 个字符组成 报警状态值的范围 40~4FH, 其低 2 位 DO~D1 分别表示关联到主测量值输出的第 1 到 第 2 报警点的状态:"1"表示处于报警状态 "0"表示处于非报警状态←┘ (ODH) 为结束符  $0 - F$ ★ 注 1: 需要特别注意的是: 报警状态字节表示的报警点并非硬件上的报警点 1~2。而是关联需 要读取的测量值类型的报警点 1~2。具体取决于每个报警点选择的比较数据源是什么。 $\Box$  比如一台仪表设置的第 <sup>2</sup> 点报警的比较数据源是净值 NET(其它报警点不关联到净值NET),那么,本条指令读取到的报警状态中的 D1 位置就表示第 <sup>2</sup> 点报警的状态。例:本命令读取地址为 01 的仪表的净值 NET:命令:#0101回答:=+01234.5B回答表明:测量值为+1234.5 , 该值对应的第 2 比较点处于输出状态 ■ 8.1.5 读输出模拟量 ● 说 明: 本命令读回指定仪表的测量值和比较状态 ●命令: #AABB←┘ #为定界符 命令:%0136+000020 回答:!01AA(范围 00~99)表示指定仪表二位十进制地址 命令:%0101+000000 回答:!01BB(08)表示需要读取的测量值类型<sup>←</sup>┘(0DH)为结束符■ 8.1.10 输出模拟量命令 ● 回 答: = (data) ←┘ ● 说 明: 仅适用于具有模拟量输出功能的仪表, 本命令将一个值送到指定的仪表, 仪表收到数据,<br>→ =为定界符 就将该数值转成模拟量输出。 data 为需要读取的模拟量输出百分比 注意应先通过设置参数命令将模拟量输出控制权转到计算机。测量值由"+"或"-"、"」 小数点",4位工程量值、共 6 个字符组成 ●命令: &AA(data) ←┘<br>← △ ←┘ (ODH) 为结束符

■ 8.1.6 读开关量输入 ● 说 明: 本命令读回指定仪表的测量值和比较状态 <sup>命</sup> 令: #AABB←┘ #为定界符AA(范围 00~99)表示指定仪表二位十进制地址 BB(09)表示需要读取的测量值类型←→ (ODH) 为结束符 ● 回 答: = (data) ←┘<br>. =为定界符 data"表示当前开关量输入状态。用 <sup>2</sup> 个 40~4FH 的字符表示,仅 <sup>1</sup> 个开关量状态,第 1 个字符的 DO 表示 1 点开关量状态, "1"表示有效。 ←<sup>」</sup>(0DH)为结束符 ■ 8.1.7 读开关量输出 ● 说 明: 本命令读回指定仪表的测量值和比较状态<br> <sup>命</sup> 令: #AABB←┘ #为定界符AA(范围 00~99)表示指定仪表二位十进制地址 BB(10)表示需要读取的测量值类型←<sup>」</sup>(0DH)为结束符 ● 回 答: = (data) ←┘ =为定界符data"表示当前开关量输出状态。用 2 个 40~4FH 的字符表示,共 2 个开关量状态, 第 1 个字符的低 2 位 DO D1 分别表示第 1 2 点开关量状态, "1"表示有效。 ←<sup>」</sup>(0DH)为结束符 ■ 8.1.8 读参数命今 ● 说 明: 本命令读回指定仪表的指定参数的值 <sup>命</sup> 令: \$AABB←┘ \$为定界符AA(范围 00~99)表示指定仪表二位十进制地址 BB(范围 01~6DH)表示参数的二位十六进制地址, 详见【5. 参数一览】 ←→ (ODH) 为结束符 ● 回 答: ! (data) <del>←</del>┘ ! 为定界符 data 为参数值 参数值由"+"或"-"、" 小数点",6 位参数数值共 <sup>8</sup> 个字符组成← (ODH) 为结束符 仪表参数与功能相关,仪表订货时没有的功能其相应参数未开放,读未开放的参数时将回答 ?AA <del>←</del>┘ 例:本命令读取地址为 01 的仪表的比较点 <sup>1</sup> 的比较设定值参数,参数地址为 03H命令:\$0103←┘回答: !+01000 0 ← ← 回答表明:该参数值为+10000.0 ■ 8.1.9 设置参数命今 ● 说 明: 本命令用于设置仪表参数 设置参数时,必须先将密码参数 oA (oA)设置为对应参数组正确的 密码值。 设置工作完成后,应将密码设置为 0。●命令: %AABB(data)CC ←┘<br>△ △ △ ☆ %为定界符 AA(范围 00~99)表示指定仪表二位十进制地址BB(范围 01~6DH)表示参数的二位十六进制地址, 详见【5. 参数一览】 data 为参数值, 由"+"或"-", 小数点, 6 位参数值, 共 8 个字符组成。 ←<sup>」</sup> (ODH) 为结束符 ● 回 答: ! AA <del>←</del>┘ ! 为定界符 AA 为仪表二位十进制地址 <sup>←</sup>┘(0DH)为结束符★ 特别说明写参数最多可重复写 10 万次,编程时要特别注意!不要频繁写入!<br>———————————————————— 例:本例第 1 个命令将地址为 01 的仪表密码设置为 1111, 为命令 2, 命令 3 做准备 第 2 个命令将仪表的数字滤波时间常数(地址为 36H),设为 20 第 3 个命令将密码恢复为 0 命令:%0101+001111 回答:!01写入限制

&为定界符

AA(范围 00~99)表示指定仪表二位十进制地址

 AA 为仪表二位十进制地址<sup>←</sup>┘(0DH)为结束符

例: 命令:&01+0500回答:>01本命令将 50%的值,送到地址为 01 的仪表。如果仪表的输出量程为 4-20mA,收到该值后将输 出 12mA  $(4mA + 0.50 \times 16mA = 12mA)$ 回答表示输出完成■ 8.1.11 输出开关量命令 <sup>说</sup> 明: <sup>仅</sup>适用于具有数字量输出功能的仪表,本命令置单一输出通道或置全部输出通道。 注意应先通过设置参数命令将开关量输出控制权转到计算机。● 命 令: "AABB ←┘ "为定界符 AA(范围 00~99)表示指定仪表二位十进制地址BB 表示报警输出值"1"表示处于报警状态 "0"表示处于非报警状态 $\boxed{0}$   $\boxed{1}$   $\boxed{0}$   $\boxed{0}$   $\boxed{D3}$   $\boxed{D2}$   $\boxed{D1}$   $\boxed{D0}$ <sup>←</sup>┘(0DH)为结束符● 回答: >AA >为定界符 AA 为仪表二位十进制地址←┘ (ODH) 为结束符 例: 命今: "0141 回答:>01本命令为置地址为 01 的仪表通道 1 被置 0N, 其它通道被置 OFF<br>□竺± □☆:::□宀 回答表示输出完成■ 8.1.12 读参数符号命令● 说 明: 本命令读会指定仪表的指定参数的符号。<br>- <sup>命</sup> 令: ' 'AABB←┘ ' '为定界符AA(范围 00~99)表示指定仪表二位十进制地址 BB(范围 01~6DH)表示参数的二位十六进制地址,详见【5. 参数一览】←<sup>」</sup>(0DH) 为结束符 ● 回 答: !AA <del>←</del>┘<br> !为定界符 (data)为参数的表示符号,共 6个字符组成 <sup>←</sup>┘(0DH)为结束符■ 8.1.13 清零、清峰谷值及过程量命令 <sup>说</sup> 明: 本命令用于测量值清零、峰值、谷值、峰谷值过程量清零功能。● 命 令: %AA31+000000CC ←┘ 测量值清零, 同时清峰谷值及峰谷值过程量 峰值、谷值、峰值过程量、谷值过程量清零%AA32+000000CC %为定界符AA(范围 00~99)表示指定仪表二位十进制地址 31+000000CC为测量值清零,同时清峰谷值及峰谷值过程量 32+000000CC为峰值、谷值、峰值过程量、谷值过程量清零←┘ (0DH) 为结束符 ● 回 答: !! AA ! 为定界符 AA 为仪表二位十进制地址 <sup>←</sup>┘(0DH)为结束符8.2 MODBUS-RTU 协议 ■ 8.2.1 RTU 传输模式● 数据格式:每个字节的格式为:1 位起始位,8 位数据位,1 位奇偶校验位,1~2 位停止位。<br>———————————————————— ● Modbus 报文 RTU 帧:<br>—————————————— 起始

data 为输出数值:由"+"或"-",小数点,4 位数值共 6 个字符组成。数据格式

为百分数,范围从0%到100%,输出的绝对值由仪表决定。

←→ (0DH) 为结束符

■ 8.2.2 命令集本仪表支持的 Modbus 命令 集如下:

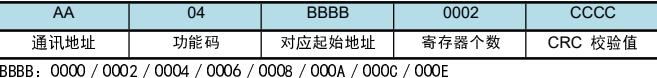

● 应答

例: 读地址为 01 的仪表的总值

命令:01 04 0000 0002 71CB

应答:01 04 04 42F6CCCD 5A9B

应答表示该仪表总值为 42F6CCCDH, 即 123.4

#### ■ 8.2.4 命令实例:读开关量输入状态

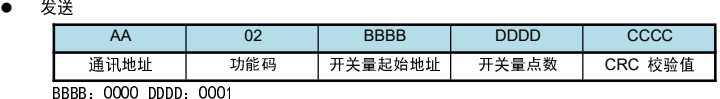

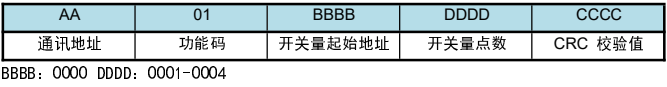

● 应答

应答

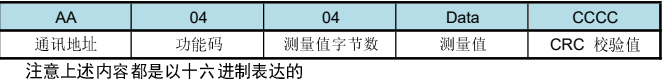

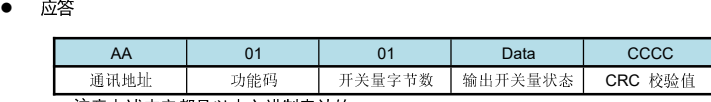

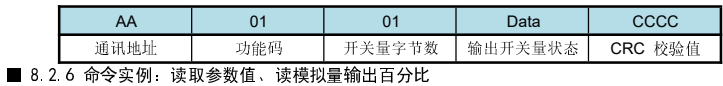

● 发送

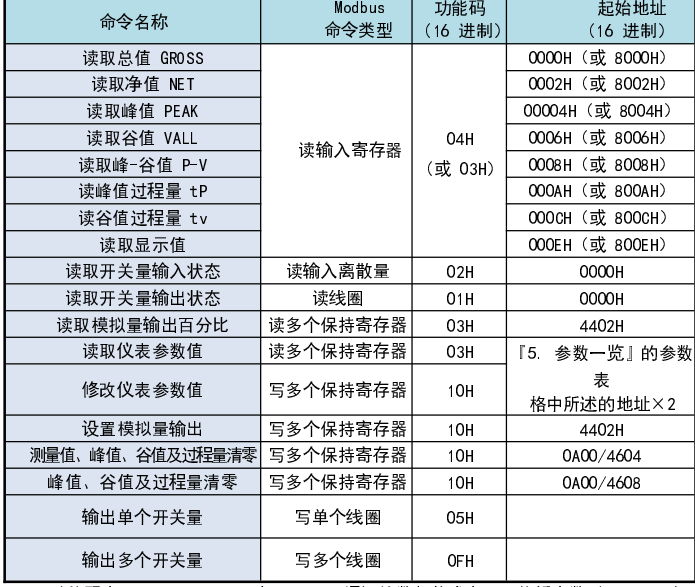

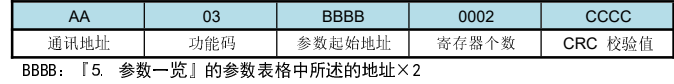

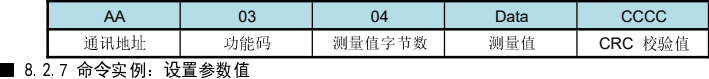

● 发送

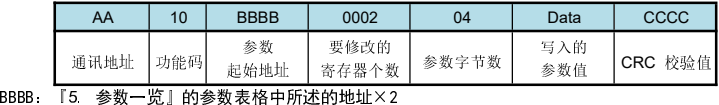

● 应答

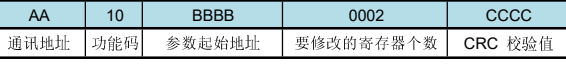

➡ 设置参数时,应先将密码设定值设为 01111(十进制)

### ● 发送

 BBBB 是 0A00 时,Data 为 450AE000 表示测量值、峰谷值及过程量清零;为 45505000 表示峰谷值及过程量清零

● 应答

 $\equiv$ 

#### 9. 常见问题及接地

- **仪表显示的error 信息提示, 详见【7. 功能及相应参数说明】**
- 现象和分析:
- <sup>现</sup> 象:仪表在标定状态下显示 mV 值时显示溢出 oL、或频繁跳字、或显示值不变。解决方案:检查传感器连接是否正常
- 现 象: 仪表显示出现频繁重启。
- 解决方案: 1. 误将传感器激励(EXC+和 EXC-)短路,短路时间太长可能导致仪表永久性损坏。
	- 2. 激励输出电源(EXC+和 EXC-)所加负载过大,请降低负载。
	- 3. 激励输出损坏,可测试激励输出管脚,有异常时请返回厂家维修。

## 10. 规 格

 $\overline{\phantom{a}}$ 

# ■ 基本规格

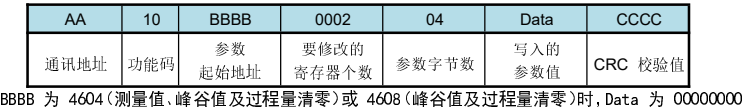

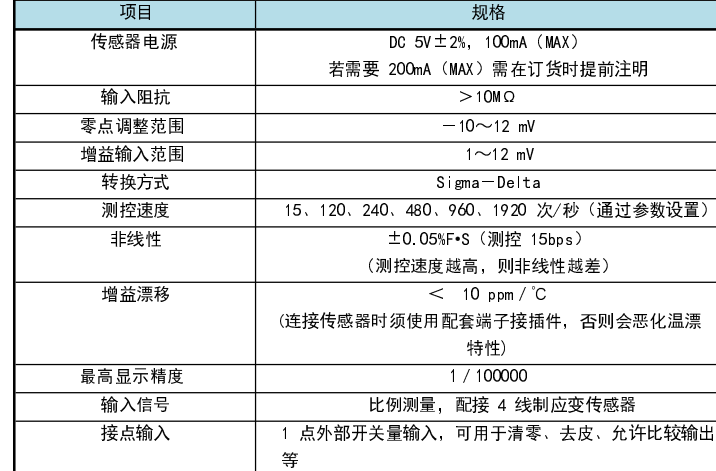

## ■ 输出规格

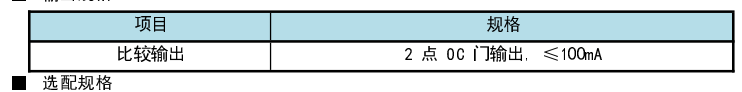

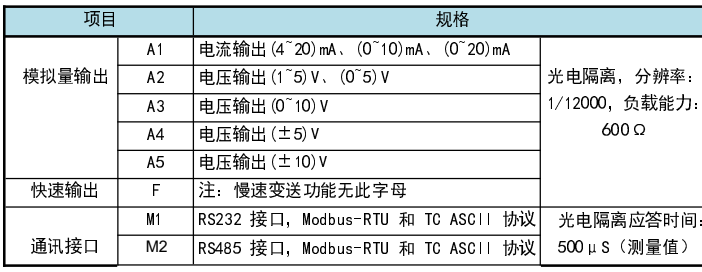

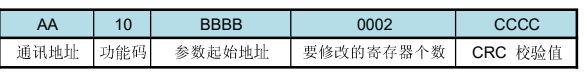

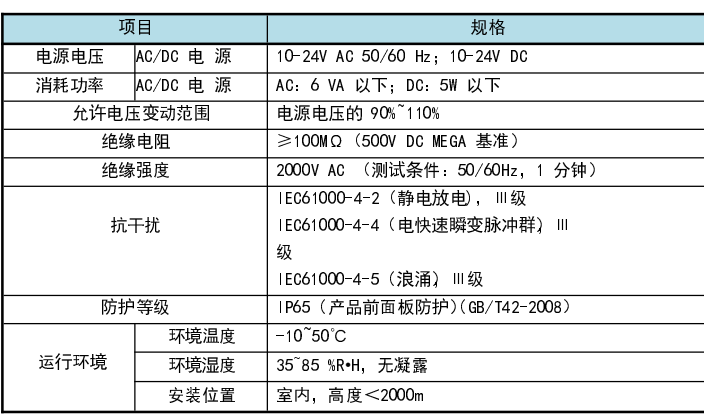

### ■ 输入规格